# HP OpenVMS Integrity

# VMS84I\_UPDATE-

# V0700

2012 6

OpenVMS Integrity V8.4 VMS84I\_UPDATE-V0700

© 2012 Hewlett-Packard Development Company, L.P. Hewlett-Packard Development Company, L.P. Hewlett-Packard Development Company, L.P.

```
( )
```
Confidential computer software. Valid license from HP and/or its subsidiaries required for possession, use, or copying.

Consistent with FAR 12.211 and 12.212, Commercial Computer Software, Computer Software Documentation, and Technical Data for Commercial Items are licensed to the U.S. Government under vendor's standard commercial license.

Neither HP nor any of its subsidiaries shall be liable for technical or editorial errors or omissions contained herein. The information in this document is provided "as is" without warranty of any kind and is subject to change without notice. The warranties for HP products are set forth in the express limited warranty statements accompanying such products. Nothing herein should be construed as constituting an additional warranty.

DISCLAIMER OF WARRANTY AND LIMITATION OF LIABILITY

THIS PATCH IS PROVIDED AS IS, WITHOUT WARRANTY OF ANY KIND. ALL EXPRESS OR IMPLIED CONDITIONS, REPRESENTATIONS AND WARRANTIES, INCLUDING ANY IMPLIED WARRANTY OF MERCHANTABILITY, FITNESS FOR PARTICULAR PURPOSE, OR NON-INFRINGEMENT, ARE HEREBY EXCLUDED TO THE EXTENT PERMITTED BY APPLICABLE LAW. IN NO EVENT WILL HP BE LIABLE FOR ANY LOST REVENUE OR PROFIT, OR FOR SPECIAL, INDIRECT, CONSEQUENTIAL, INCIDENTAL OR PUNITIVE DAMAGES, HOWEVER CAUSED AND REGARDLESS OF THE THEORY OF LIABILITY, WITH RESPECT TO ANY PATCH MADE AVAILABLE HERE OR TO THE USE OF SUCH PATCH.

HP OpenVMS Update Kit for Integrity Servers VMS84I\_UPDATE-V0700 Release Notes

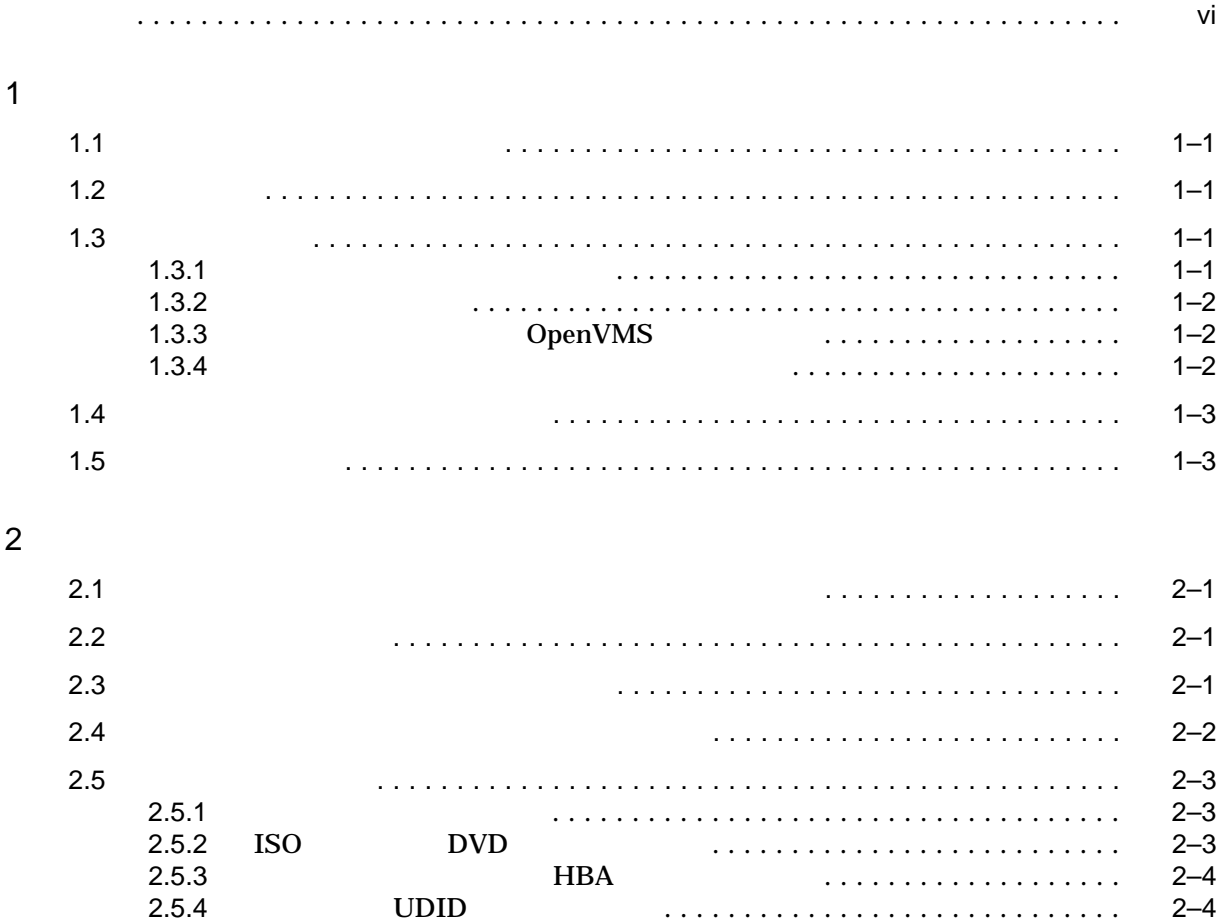

# 3 VMS84I\_UPDATE-V0700

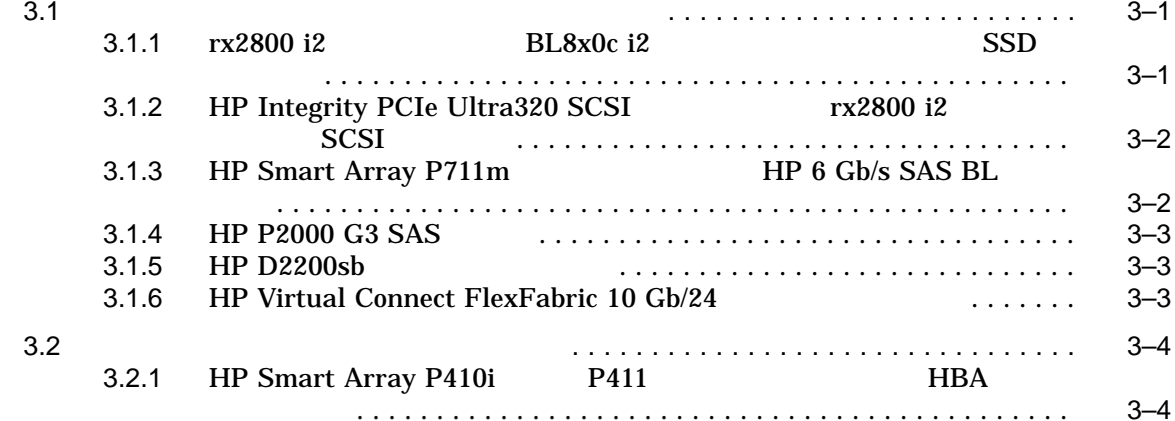

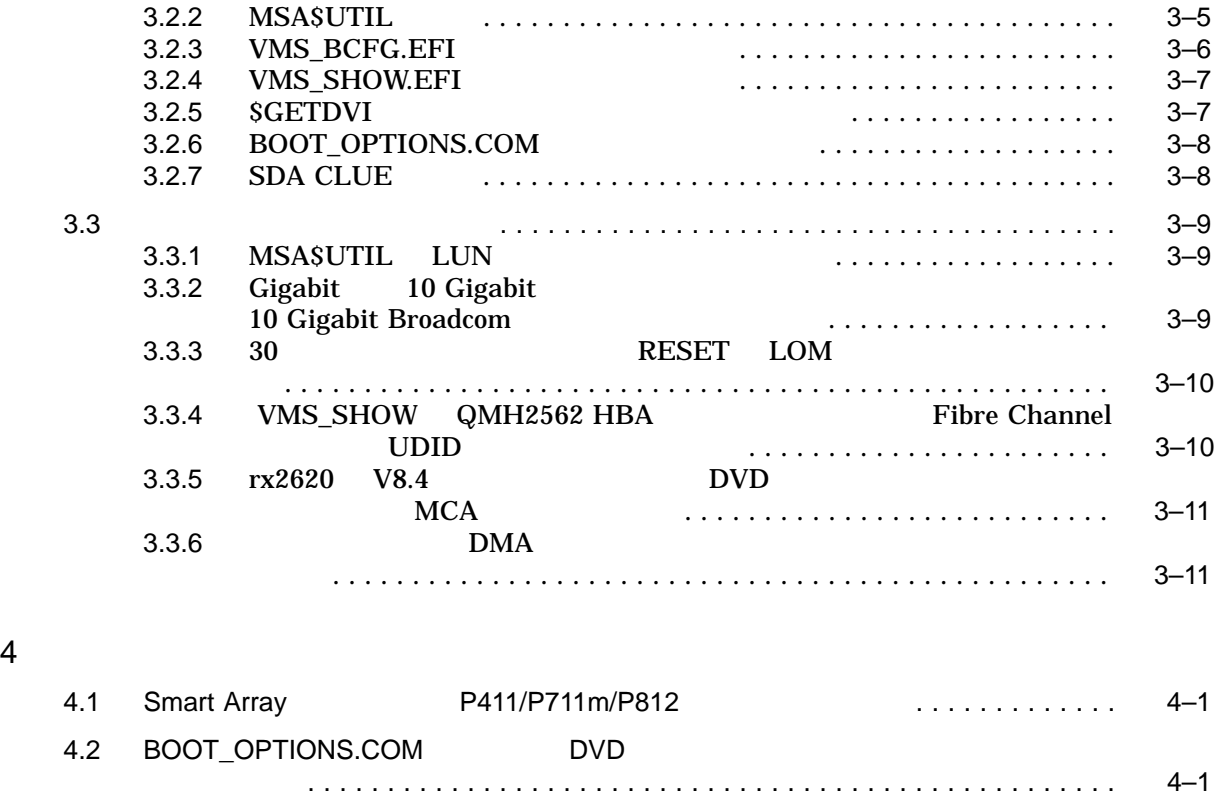

4.3 HP P2000 G3 SAS Array の制限事項 . . . . . . . . . . . . . . . . . . . . . . . . . . . . . . . . . 4–2 4.4 HP Smart Array P411 の制限事項 . . . . . . . . . . . . . . . . . . . . . . . . . . . . . . . . . . . . 4–3 4.5 SORT32 ユーティリティに関する制限事項 . . . . . . . . . . . . . . . . . . . . . . . . . . . . . 4–3

4.7 MOUNT/BIND コマンドの制限事項 . . . . . . . . . . . . . . . . . . . . . . . . . . . . . . . . . . . 4–4

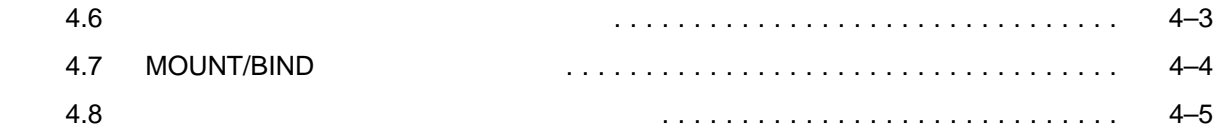

- 5 OpenVMS Integrity V8.4
- $6$

 $A$ 

# VMS84I\_UPDATE-V0700

- $1$  $2 \times 2$  $3 \times 3$  $4 \pm 4$  $5$
- $6$
- $\mathbf A$

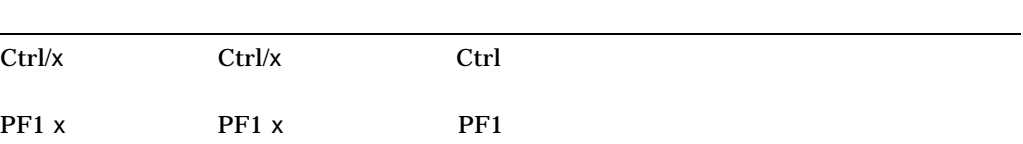

# Return Network の中で, キーズには, キーズには, キーズには, キーズには, キーズには, キーズには, キーズには, キーボード上でも, キーボード上でも, キーボード上でも, キーボード上でも, キーボード  $HTML$ ...  $\ldots$ • Zee and the state of the state of the state of the state of the state of the state of the state of the state •  $1$ • パラメータや値などの情報をさらに入力できる。 . . .  $\left( \right)$  $\begin{bmatrix} 1 \end{bmatrix}$  $\sim$  1 and 1 or the state of the contract of the Defenvior of the Separate Separate Separate Separate Separate Separate Separate Separate Separate Separate Separate Separate Separate Separate Separate Separate Separate Separate S  $[|]$  $\mathbf 1$  $\{\}$  $\mathbf 1$ *italic text* (*number*) (*number*) (*device-name*) (*device-name*) <u>(</u>Christian and the number), The contract of the contract of the contract of the contract of the contract of the contract of the contract of the contract of the contract of the contract of the contract of the contract of /PRODUCER=*name*) (*device-name*) UPPERCASE TEXT Monospace type  $\mathbb C$

– コマンド形式の記述の最後,コマンド・ライン,コード・ラインにおい

 $10 \t 10 \t 10$   $(2)$  $8$  16  $)$ 

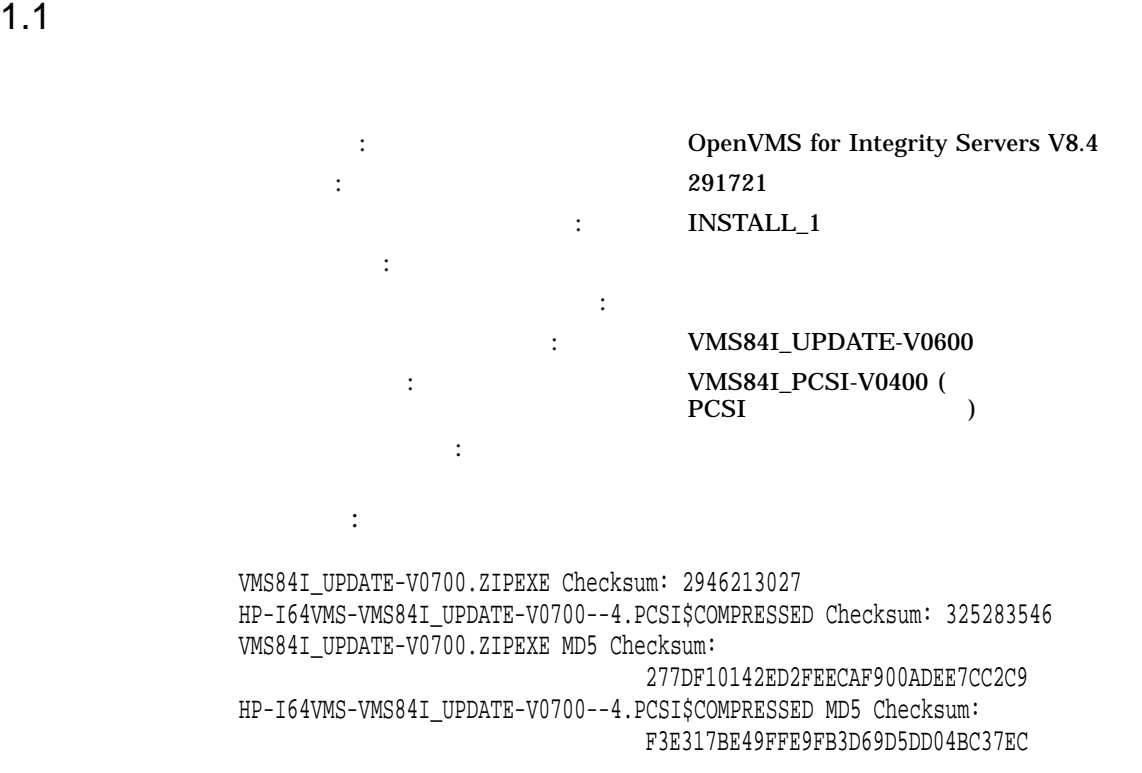

# $1.2$

# • VMS84I\_UPDATE-V0700

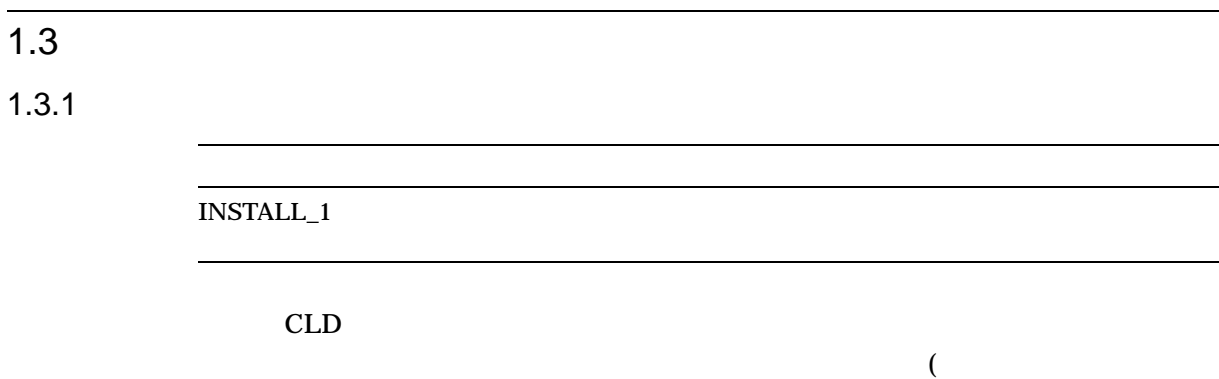

Disclaimer of Warranty and Limitation of Liability Statement )  $HBA$  $HBA$  $1.3.2$ OpenVMS VMS84I\_UPDATE-V0700  $2.5.1$ 1.3.3 OpenVMS **OpenVMS** • OpenVMS for Integrity Servers V8.4  $1.3.4$  $\sim$  3 •  $rx2800$  i2 BL8x0c i2  $(SSD)$  ( 3.1.1 ) • HP Smart Array P410i P411 HBA (Host Bus Adapter) ( 3.2.1 ) • rx2800 i2 **HP Integrity PCI Express (PCIe) Ultra320** SCSI SCSI ( 3.1.2 ) • HP Smart Array P711m HP 6 Gb/s SAS BL  $(3.1.3)$ • HP P2000 G3 SAS ( 3.1.4 )

• HP Virtual Connect FlexFabric 10 Gb/24 ( 3.1.6 )

 $\mathcal{A}$  $\left( \begin{array}{c} 1 \end{array} \right)$ 

# $1.4$

• VMS84I\_UPDATE-V0600

# $1.5$

• VMS84I\_PCSI-V0400

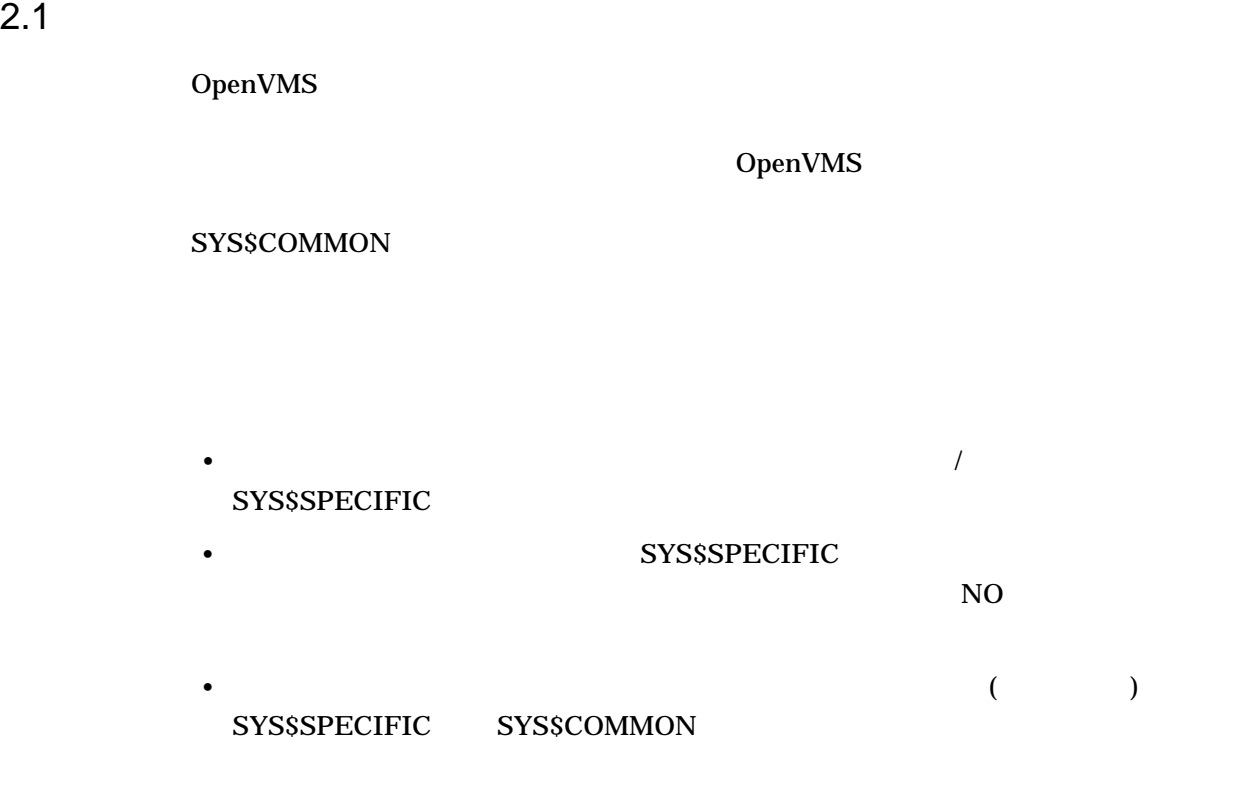

# $2.2$

# ZIPEXE  $\overline{C}$

**PCSI** PCSI

\$ RUN VMS84I\_UPDATE-V0700.ZIPEXE

# $2.3$

# SYSTEM DCL POLYCENTER Software Installation

PRODUCT INSTALL VMS84I\_UPDATE[/SOURCE=  $]$ 

# /SAVE\_RECOVERY\_DATA

/SAVE\_RECOVERY\_DATA

PRODUCT INSTALL /NOSAVE\_RECOVERY\_DATA

/SOURCE CD

PCSI + POSI + POSI + POSI + POSI + POSI + POSI + POSI + POSI + POSI + POSI + POSI + POSI + POSI + POSI + POSI + POSI + POSI + POSI + POSI + POSI + POSI + POSI + POSI + POSI + POSI + POSI + POSI + POSI + POSI + POSI + POSI PRODUCT INSTALL

 $2.4$ 

 $\rm DCL$ 

• <sub>Contr</sub>ology <sub>State</sub>  $\sim$  7  $\sim$  7  $\sim$ 

 $\bullet$  (see Section ) is the state that the state  $\mathcal{O}(\mathcal{O}_\mathbf{C})$  is the state of  $\mathcal{O}_\mathbf{C}$ 

\$ DEFINE/SYS NO\_ASK\$BACKUP TRUE

\$ DEFINE/SYS NO\_ASK\$REBOOT TRUE

•  $*.*\_OLD$ YES SECONDER SECONDERS NO PRODUCT INSTALL /SAVE\_RECOVERY\_DATA ( ), we see that the contract of the set of the set of the set of the set of the set of the set of the set of the set of the set of the set of the set of the set of the set of the set of the set of the set of the set of the

\$ DEFINE/JOB ARCHIVE\_OLD NO

• PRODUCT INSTALL DCL

/PROD=HP/BASE=I64VMS/VER=V7.0 [/SOURCE=

• 割り当てられた論理名を再定義します。

# VMS84I\_UPDATE-V0700

```
$ DEFINE/SYS NO_ASK$BACKUP TRUE
$ DEFINE/SYS NO_ASK$REBOOT TRUE
$ DEFINE/JOB ARCHIVE_OLD NO
$!
$ PROD INSTALL VMS84I_UPDATE/PRODUCER=HP/BASE=I64VMS/VER=V7.0
$!
$ DEASSIGN/SYS NO_ASK$BACKUP
$ DEASSIGN/SYS NO_ASK$REBOOT
$!
$ exit
$!
```
# $2.5$

 $2.5.1$ 

# VMS84I\_UPDATE-V0700  $PRODUCT$ VMS84I\_PCSI-V0400

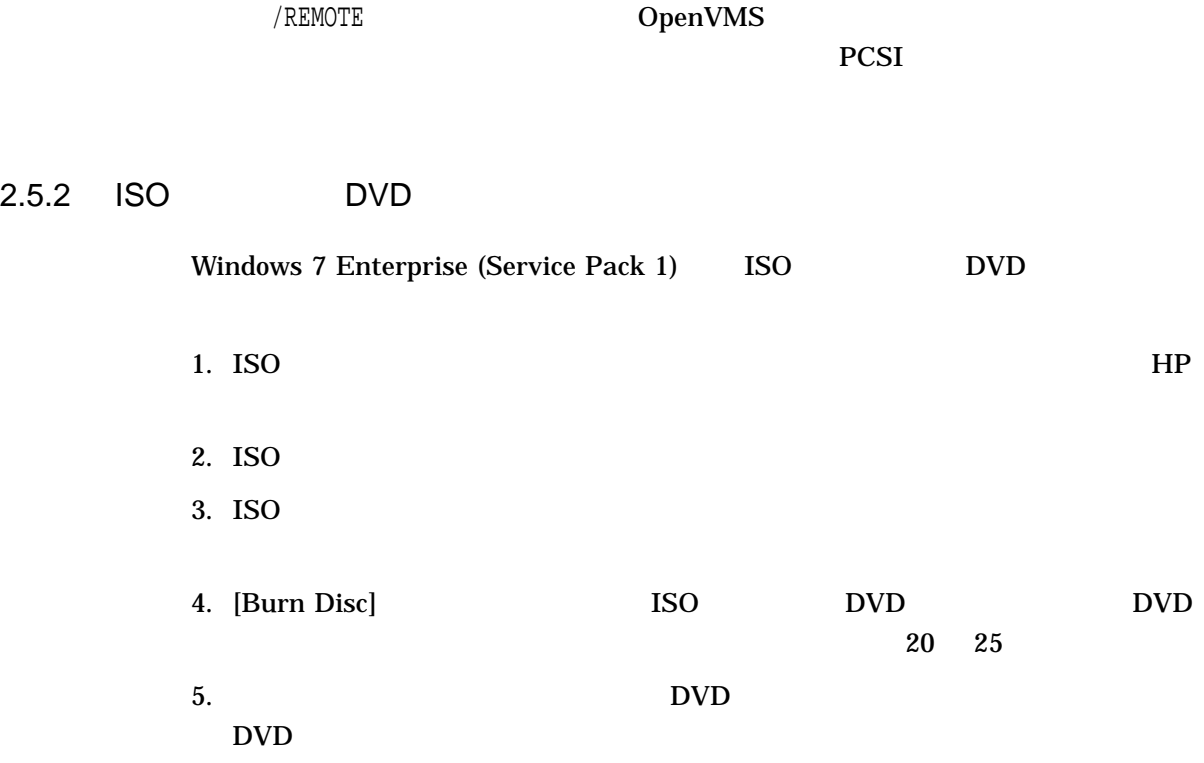

# $2.5.3$  HBA

HP Smart Array P411 HBA

# 1. URL HP Technical Support Centre EFI saupdate

http://h20000.www2.hp.com/bizsupport/TechSupport/Home.jsp?lang=en&cc=us

2. USB

#### 3. USB rx2800 i2

Shell> map -r Device mapping table

...

fs7 :Removable BlockDevice - Alias f55b1 blk7 PcieRoot(0x30304352)/Pci(0x1D,0x7)/USB(0x1,0x1)

... Shell> Shell>fs7:

fs7:\efi\>saupdate set\_mode all hba

WARNING:Changing controller mode could result in DATA LOSS!!! Key in 'YES' to continue or 'NO' to quit:yes

Changing mode of the controller at 0:2:0:0 to HBA Resetting and reinitializing controller,it may take several minutes Controller mode change successful fs7:\efi\>reset

 $HBA$ 

 $HBA$ 

 $2.5.4$  UDID

### UDID

\$ MCR MSA\$UTIL MSA> SHOW CONTROLLER !This command shows the controller name MSA> SET CONTROLLER CONTROLLER\_NAME MSA> SET DISK 205 /IDENTIFIER=1234 MSA> EXIT  $\ddot{\rm S}$ \$ MCR SYSMAN IO AUTO /LOG ... %IOGEN-I-CONFIGURED, configured device DGA1234

# **SET DISK /IDENTIFIER**

 $\sim$  8 absolute 8 absolute 8 absolute  $\sim$  8 absolute  $\sim$ 

 $\text{UDID}$  and  $3.2$ 

# VMS84I\_UPDATE-V0700

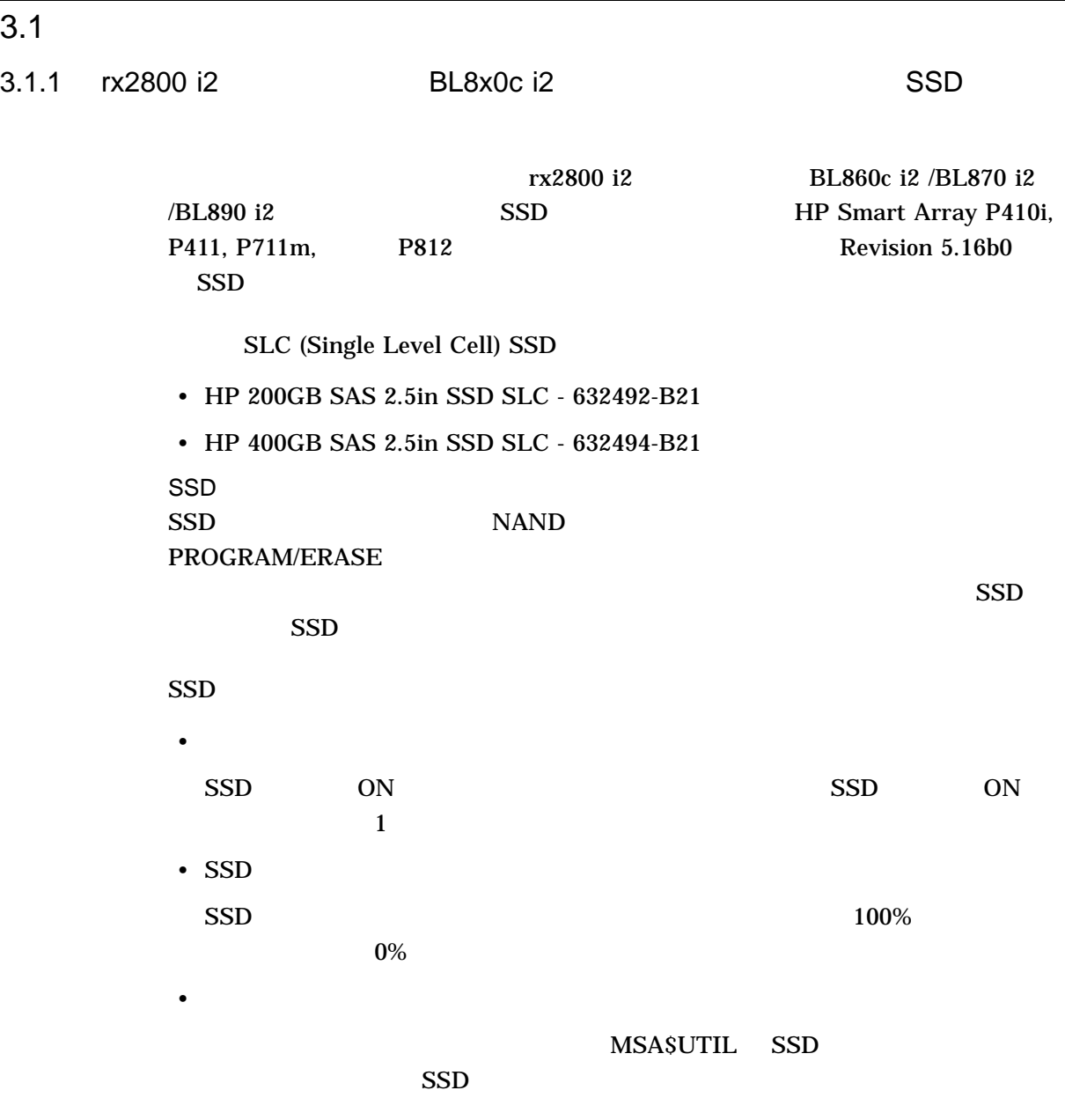

• S.M.A.R.T. (Self-Monitoring, Analysis and Reporting Technology)

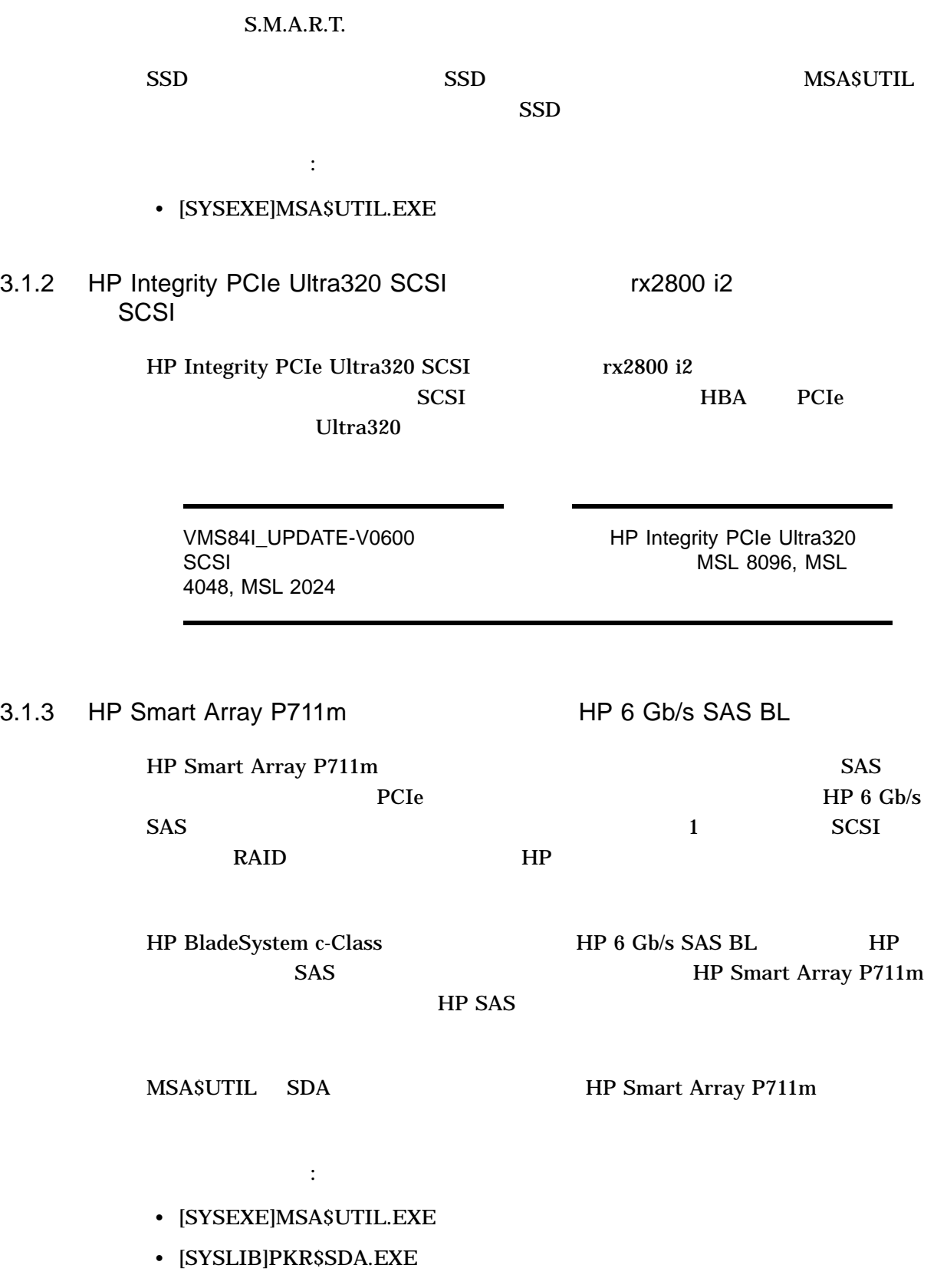

# 3.1.4 HP P2000 G3 SAS

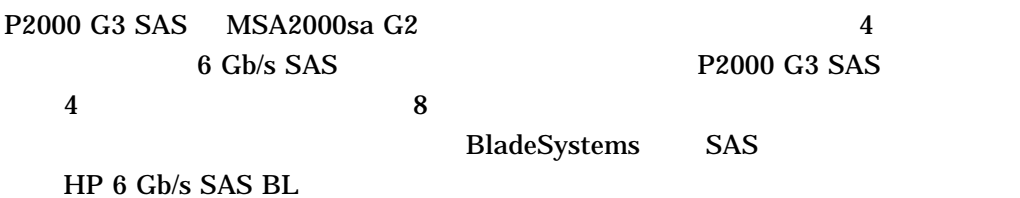

• P2000 G3

関係するイメージ:

- $255$  SAS (LUN)
- [SYS\$LDR]SYS\$DKBTDRIVER.EXE
- [SYSLIB]IOGEN\$CISS\_CONFIG.EXE
- [SYS\$LDR]SYS\$PKRDRIVER.EXE
- [SYS\$LDR]SYS\$PKRDRIVER.STB

# 3.1.5 HP D2200sb

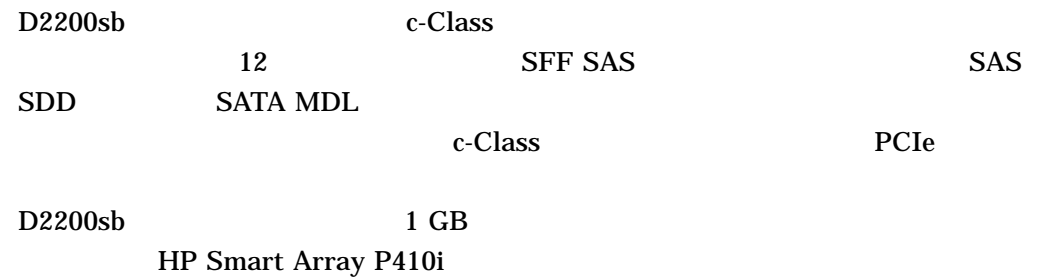

# 3.1.6 HP Virtual Connect FlexFabric 10 Gb/24

HP Virtual Connect FlexFabric 10Gb/24

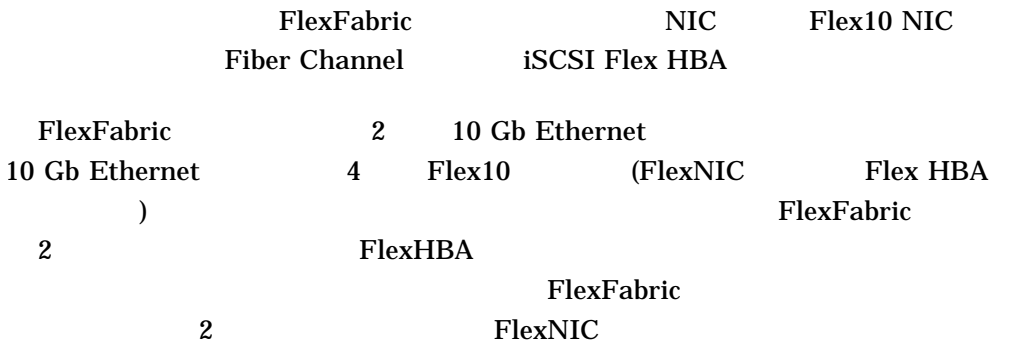

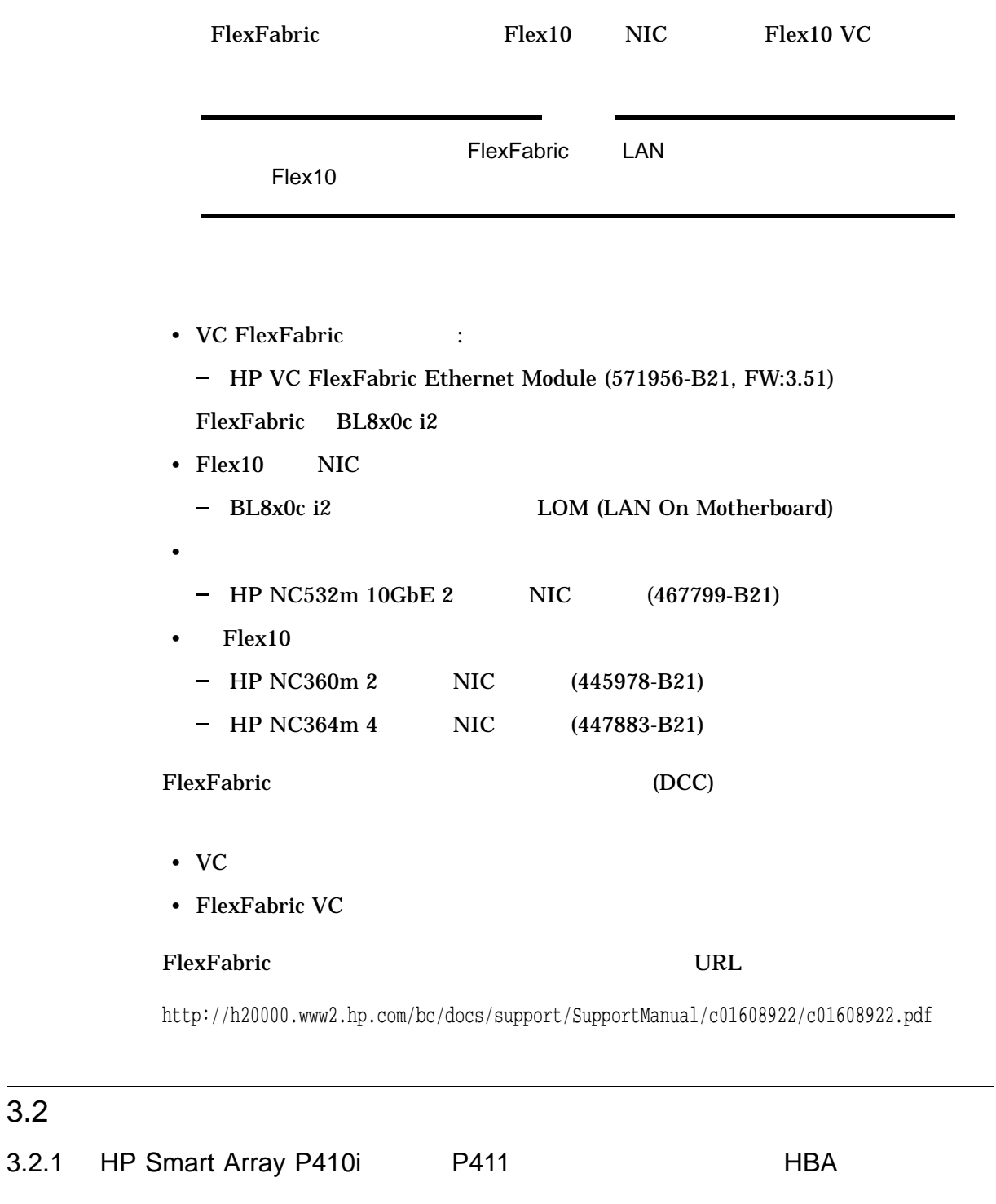

HP Smart Array P410i P411 RAID HBA (Host Bus Adapter) 88 and the EU and EU and EU and EU and HBA EU and HBA EU and HBA EU and HBA EU and HBA raw  $r = \frac{1}{\sqrt{2\pi}}$ 

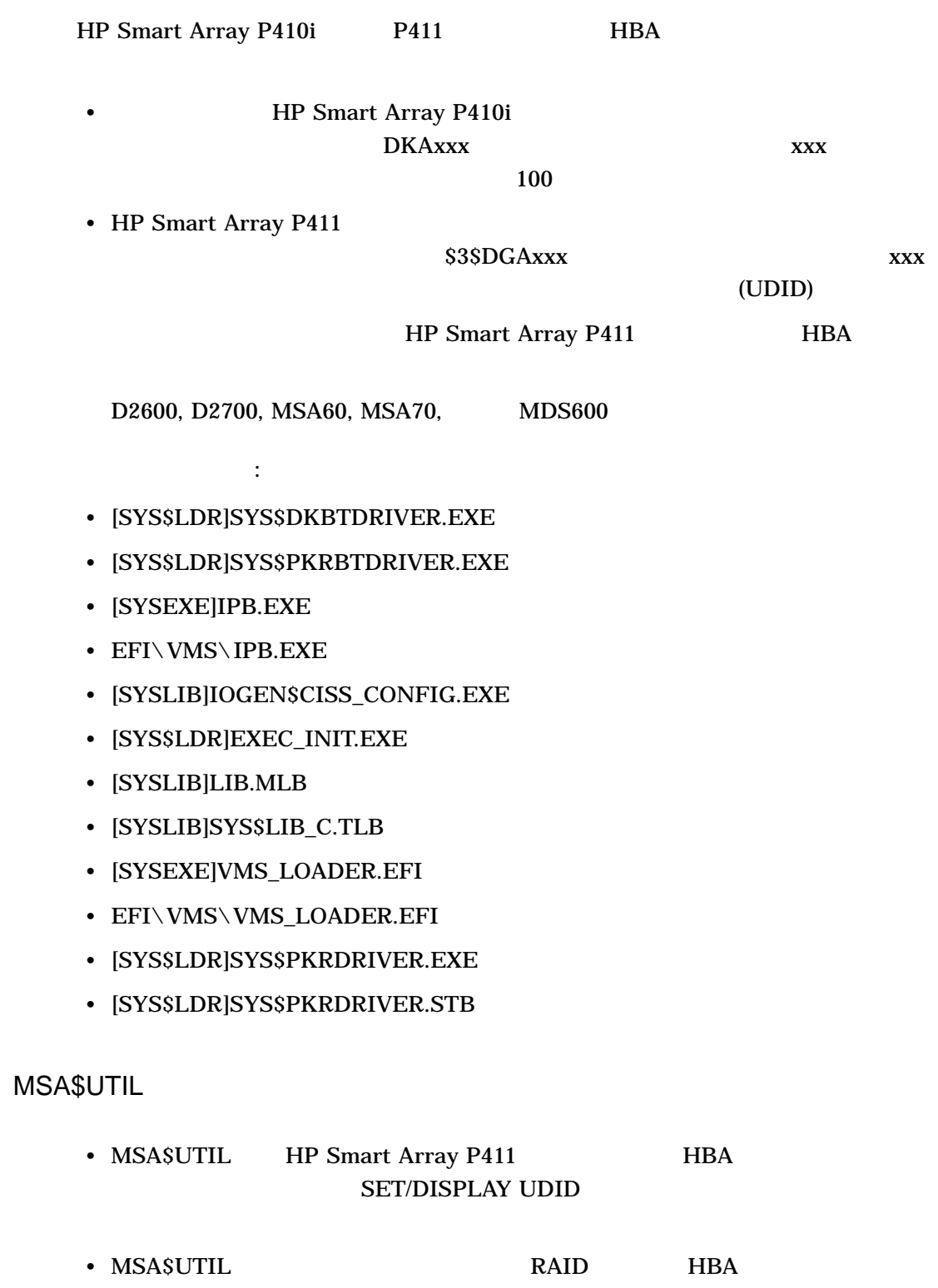

 $3.2.2$ 

# 3.2.3 VMS\_BCFG.EFI

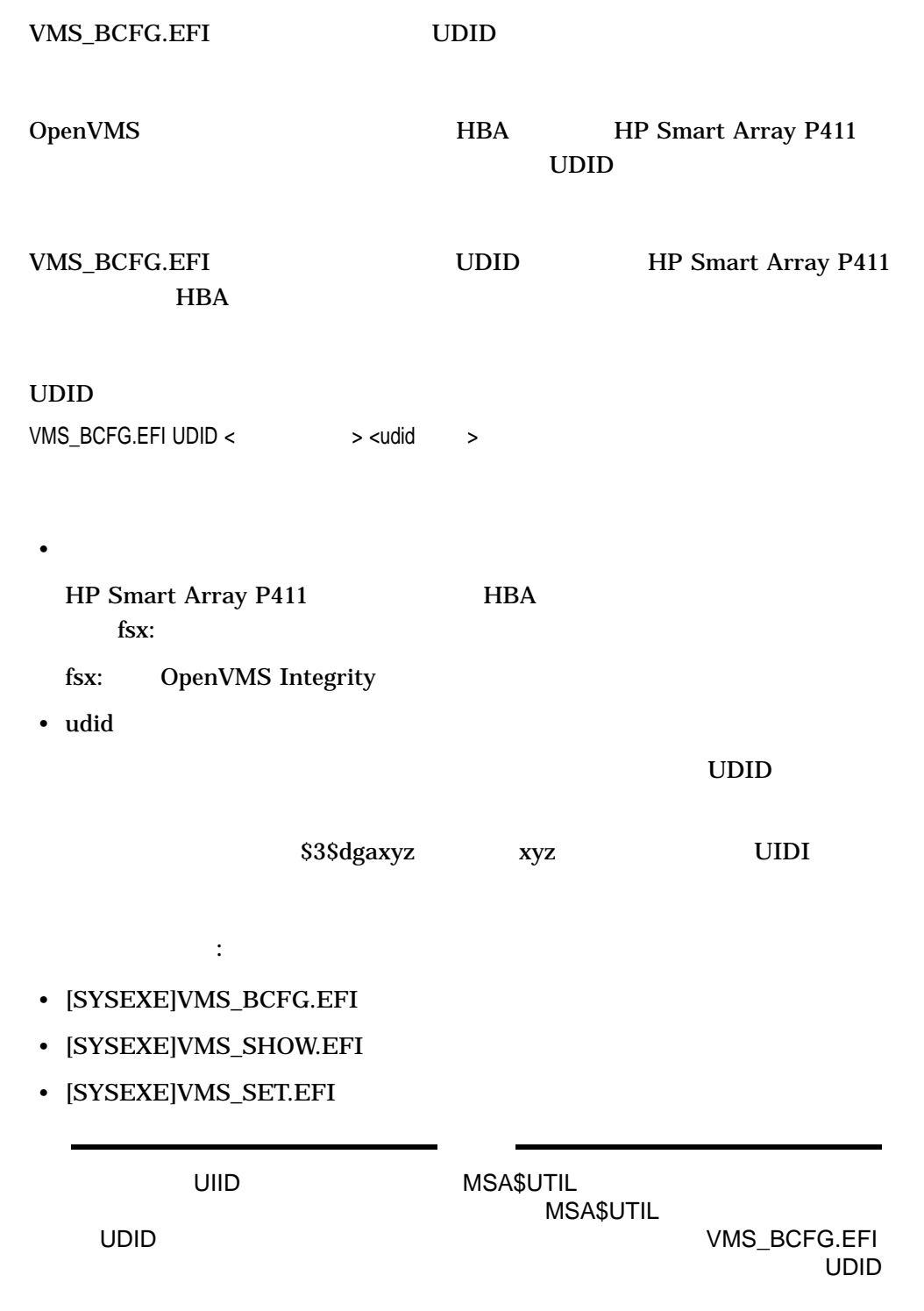

# 3.2.4 VMS\_SHOW.EFI

 $HBA$ 

VMS\_SHOW.EFI HP Smart Array P410i

HP Smart Array P410i SAS

 $SAS$ 

VMS\_SHOW.EFI

- [SYSEXE]VMS\_BCFG.EFI
- [SYSEXE]VMS\_SHOW.EFI
- [SYSEXE]VMS\_SET.EFI

3.2.5 \$GETDVI

**\$GETDVI**  $HBA$  SSD  $SSD$ 

関係するイメージ:

 $-1$  and  $\sim$   $-1$ 

- 
- DVI\$\_SSD\_USAGE\_REMAINING  $SSD$
- DVI\$\_SSD\_LIFE\_REMAINING

 $SSD$ 

DVI\$\_SSD\_USAGE\_REMAINING DVI\$\_SSD\_ LIFE\_REMAINING SYS\$GETDVI LIB\$GETDVI **F\$GETDVI**  $SSD$ 

• [SYS\$LDR]IO\_ROUTINES.EXE

関係するイメージ:

- [SYS\$LDR]IO\_ROUTINES.STB
- [SYS\$LDR]IO\_ROUTINES\_MON.EXE
- [SYS\$LDR]IO\_ROUTINES\_MON.STB
- [SYSEXE]DCL.EXE
- [SYSLIB]STARLET.REQ
- [SYSLIB]STARLET.R64
- [SYSLIB]STARLET.MLB
- [SYSLIB]BASIC\$STARLET.TLB
- [SYSLIB]STARLETPAS.TLB
- [SYSLIB]STARLETSD.TLB
- [SYSLIB]SYS\$STARLET\_C.TLB

# 3.2.6 BOOT\_OPTIONS.COM

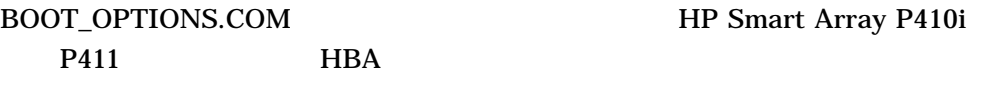

• [SYSEXE]EFI\$BCFG.EXE

関係するイメージ:

- [SYSEXE]ERRFMT.EXE
- 3.2.7 SDA CLUE

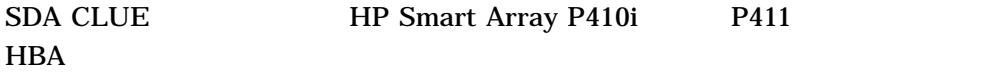

# $HBA$

SDA> CLUE SCSI/PORT

Port Flags hba\_mode

SCSI Port Descriptor (SPDT):

---------------------------- PKB0: Driver SYS\$PKRDRIVER SPDT Address 8A958C00 Port Type Ramanujan CISS Controller ----<br>
SPDT Address 8A0D3CC0<br>
ADP Address 8A0D3CC0<br>
UCB Address 8A9586C0 UCB Address 8A9586C0 Device 00000000.00000000 () Busarray Address 8A0D4080 Port Host SCSI Id 0 Port Flags synch,asynch,mapping\_reg,dir\_dma,luns,cmdq,port\_autosense,smart\_port,64bit\_luns,hba\_mode

Port Device Status online

• [SYSLIB]CLUE\$SDA.EXE

関係するイメージ:

# $3.3$

3.3.1 MSA\$UTIL LUN

問題の説明: MSA\$UTIL

- MSA\$UTIL LUN 1 TB
- $MSASUTH$  RAID 50  $RAID 60$  LUN
- 関係するイメージ:
	- [SYSEXE]MSA\$UTIL.EXE

QuIX :

回避方法:

- 3.3.2 Gigabit 10 Gigabit  $\frac{10}{3}$  10 Gigabit  $\frac{10}{3}$ Gigabit Broadcom 問題の説明:
	- 1 Gigabit 10 Gigabit 10 Gigabit 10  $\frac{10}{3}$ Gigabit Broadcom

関係するイメージ: • [SYS\$LDR]SYS\$EW57711.EXE

- [SYS\$LDR]SYS\$EW57711\_MON.EXE
- [SYS\$LDR]SYS\$ER57711.EXE
- [SYS\$LDR]SYS\$ER57711\_MON.EXE

QuIX :

QXCR1001151296 回避方法:

VMS84I\_UPDATE-V0700  $3.3$ 

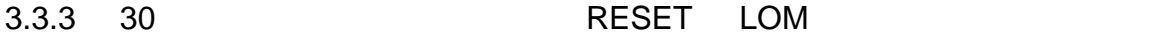

 $LOM$ 

状態が DOWN に変更されるという問題がありました。この問題は,リセットされる  $30$ 

回避方法:

問題の説明:

関係するイメージ:

- [SYS\$LDR]SYS\$EW57711.EXE
- [SYS\$LDR]SYS\$EW57711\_MON.EXE
- [SYS\$LDR]SYS\$ER57711.EXE
- [SYS\$LDR]SYS\$ER57711\_MON.EXE

QuIX :

3.3.4 VMS\_SHOW QMH2562 HBA 
Eibre Channel UDID 問題の説明: EFI VMS\_SHOW DEVICE QMH2562 HBA Fibre Channel DGA0

• [SYSEXE]VMS\_SHOW.EFI

- [SYSEXE]VMS\_BCFG.EFI
- [SYSEXE]VMS\_SET.EFI

QuIX :

• QXCM1001116407

関係するイメージ:

• QXCM1001166316

回避方法:

3.3.5 rx2620 V8.4 DVD MCA 問題の説明:  $\text{rx2620}$   $\text{V8.4}$  DVD MCA (Machine Check Abort) 関係するイメージ: • [SYS\$LDR]SYS\$DQDRIVER.EXE [SYS\$LDR]SYS\$DQDRIVER.STB

QuIX :

- QXCM1001164264
- QXCM1001149674

回避方法:

 $3.3.6$  DMA  $\normalsize$ 

問題の説明:

CMD649 IDE DVD CDDVD SYS\$PLATFORM\_SUPPORT+0001A662

MACHINECHK CMD649 DMA

• [SYS\$LDR]SYS\$DQDRIVER.EXE

QuIX :

QXCM1001171288 回避方法:

関係するイメージ:

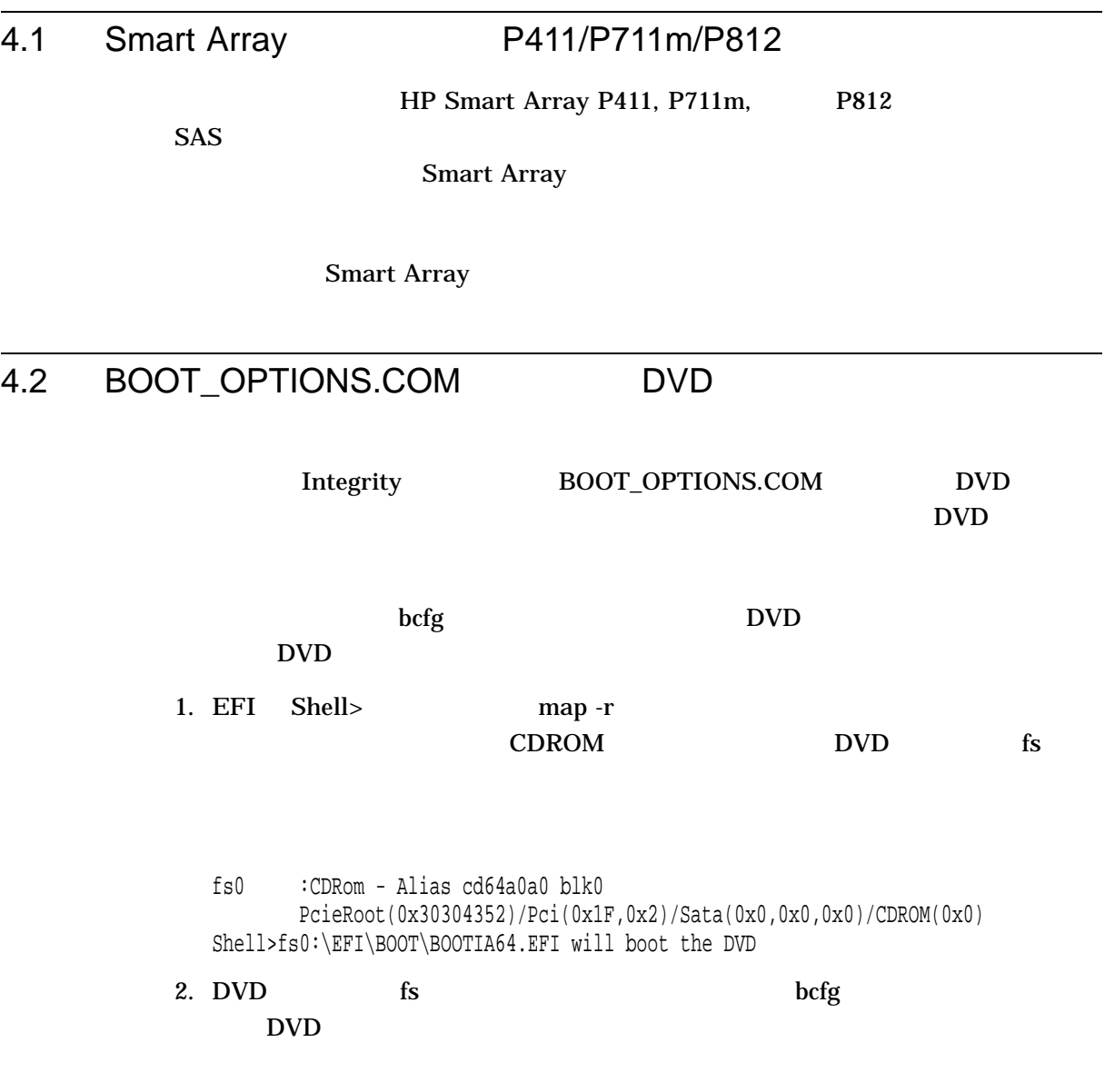

Shell>bcfg boot add 2 fs0:\EFI\BOOt\BOOTIA64.EFI "OpenVMS ISO DVD"

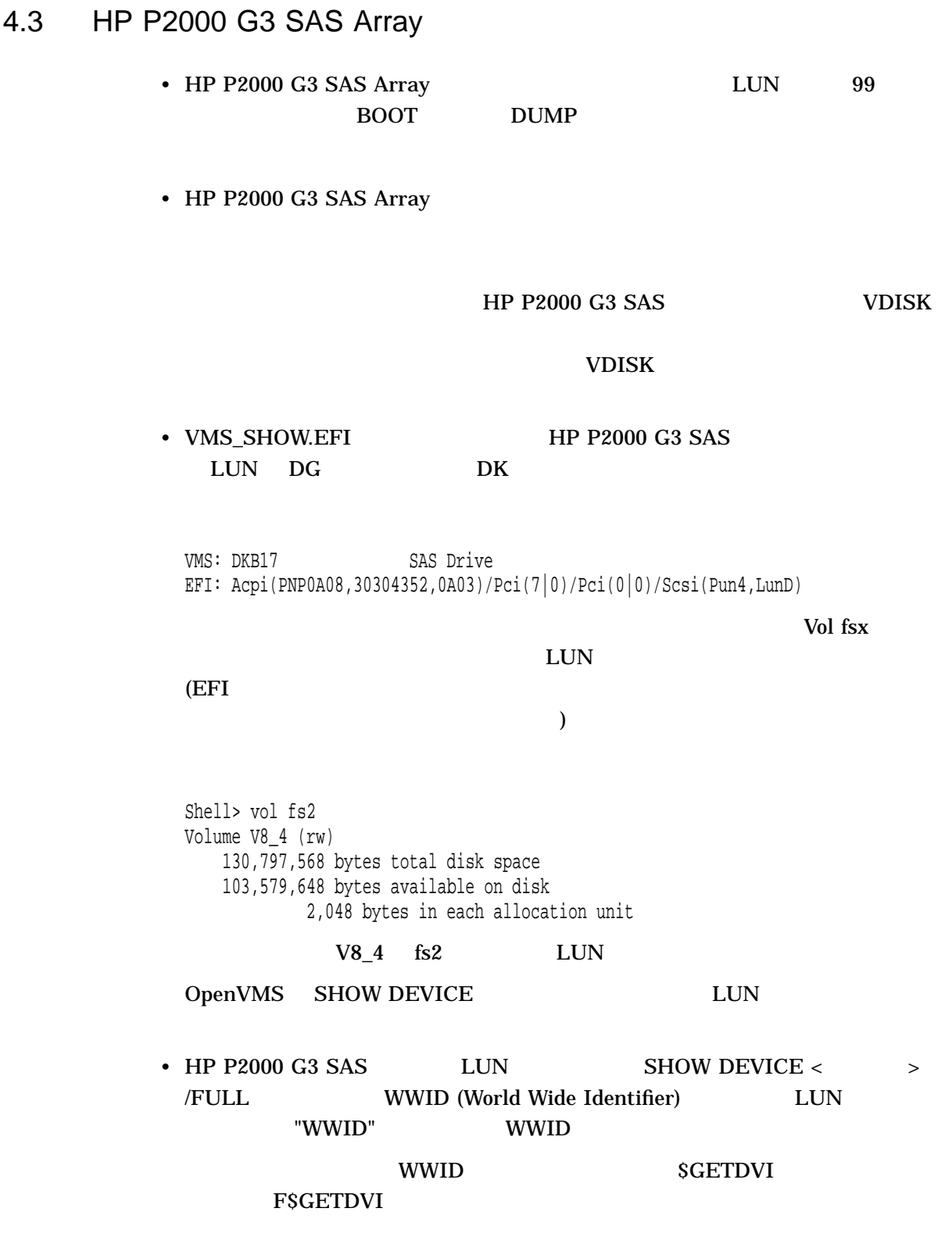

# 4.4 HP Smart Array P411

HP Smart Array P411

# 4.5 SORT32

### $SORT32$

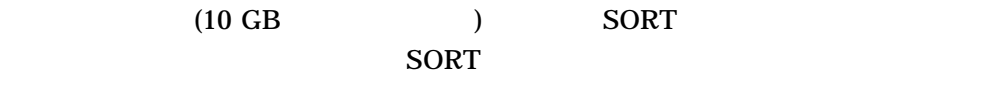

%SORT-F-SYSERROR, system service error -LIB-F-INSVIRMEM, insufficient virtual memory

## WSEXTENT PGFLQUOTA SORT

%SORT-W-SYSERROR, system service error -LIB-F-INSVIRMEM, insufficient virtual memory

SORT WESTERLY SORT

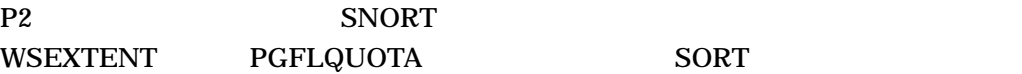

 $4.6$ 

• RMS SYS\$OPEN DIR .dir

"-RMS-E-FNF, file not found"

RMS SYS\$OPEN

TYPE

```
$ SHOW DEF
    SYS$SYSDEVICE:[TEST]
  \boldsymbol{\mathsf{\dot{S}}}$ CREATE TEMP.DIR      !.DIR 拡張子の非ディレクトリファイル。
                 ! これはディレクトリではありません。
  Ctrl/Z
  Exit
  \boldsymbol{\dot{\mathsf{S}}}$ CREATE/SYM="/SYS$SYSDEVICE/TEST/TEMP.DIR" SYM.LNK !
                                                             ! <sub>See See See See See See See</sub>
                                                             !作成します。
  \boldsymbol{\mathsf{\dot{S}}}$ DIR/LINK
  Directory SYS$SYSDEVICE:[TEST]
  SYM.LNK;1 -> /SYS$SYSDEVICE/TEST/TEMP.DIR 1
  $ TYPE SYM.LNK
  %TYPE-W-OPENIN, error opening SYS$SYSDEVICE:[TEST]SYM.LNK;1 as input
  -RMS-E-FNF, file not found
  \boldsymbol{\mathsf{\dot{S}}}• シンボリック リングリック リングサービス しゅうしょうしょう
```
\$ CREATE SYMLINK.EXE /SYMLINK="TARGET\_DIRECTORY/IMAGE.EXE"

\$ INSTAL CREATE SYMLINK.EXE

# 4.7 MOUNT/BIND

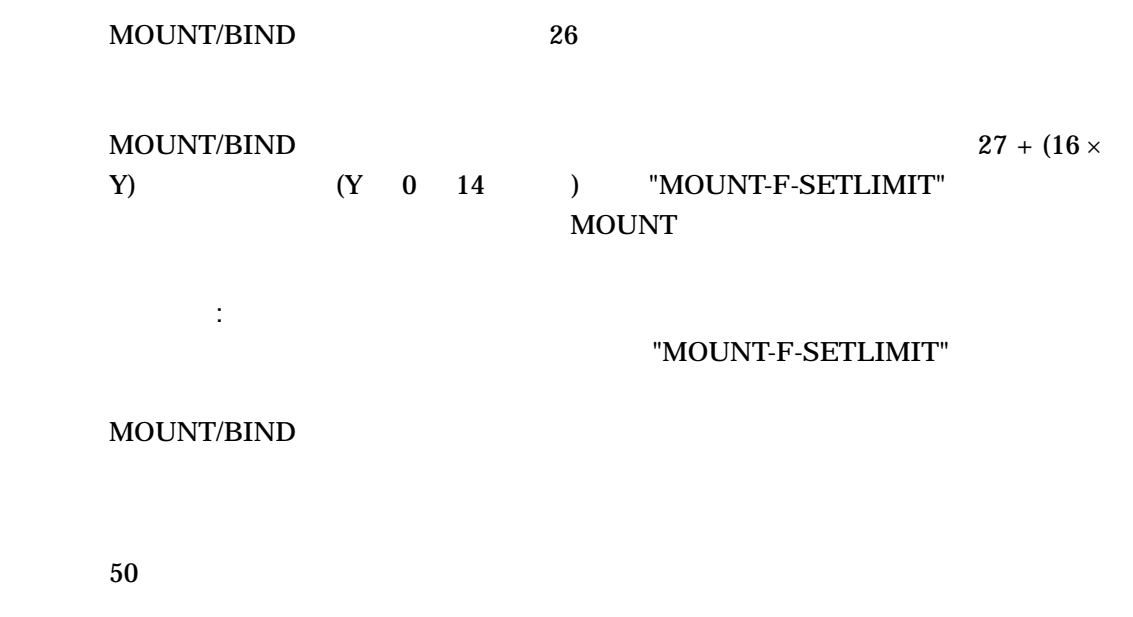

1.  $50$ 

\$ MOUNT/BIND=TEST Disk1:, Disk2:, ., Disk50: Label1, Label2, ., Label50 %MOUNT-I-MOUNTED, Disk1 mounted on Label1: (node) %MOUNT-I-MOUNTED, Disk2 mounted on Label2: (node) %MOUNT-F-SETLIMIT, too many volumes in volume set

## $1 \t26$  27

# 50 "MOUNT-F-SETLIMIT"

\$ DISMOUNT Disk1 \$ MOUNT/BIND=TEST Disk1:, Disk2:, ., Disk50: Label1, Label2, ., Label50 %MOUNT-I-MOUNTED, Disk1 mounted on Label1: (node) %MOUNT-I-MOUNTED, Disk42 mounted on Label42: (node) %MOUNT-F-SETLIMIT, too many volumes in volume set

#### $1 \t 42 \t 43$

# 50 "MOUNT-F-SETLIMIT"

3.  $\sim$  2

\$ DISMOUNT Disk1 \$ MOUNT/BIND=TEST Disk1:, Disk2:, ., Disk50: Label1, Label2, ., Label50 %MOUNT-I-MOUNTED, Disk1 mounted on Label1: (node) %MOUNT-I-MOUNTED, Disk50 mounted on Label50: (node)

 $1\quad 50\quad 1$ 

 $4.8$ 

# SHOW SYS/SCHED, SHOW PROCESS/SCHED, SET PROCESS/SCHED  $DCL$

 $a.$ 

```
$ MC SYSMAN
SYSMAN> SET ENVIRONMENT / CLUSTER //
                                \prime/\primeSYSMAN> CLASS MODIFY < >
%SMI-I-CLUWIDE, scheduling class is now valid cluster-wide
```
b. 2008 DenVMS OpenVMS

2.  $MOUNT$ 

 $DCL$ 

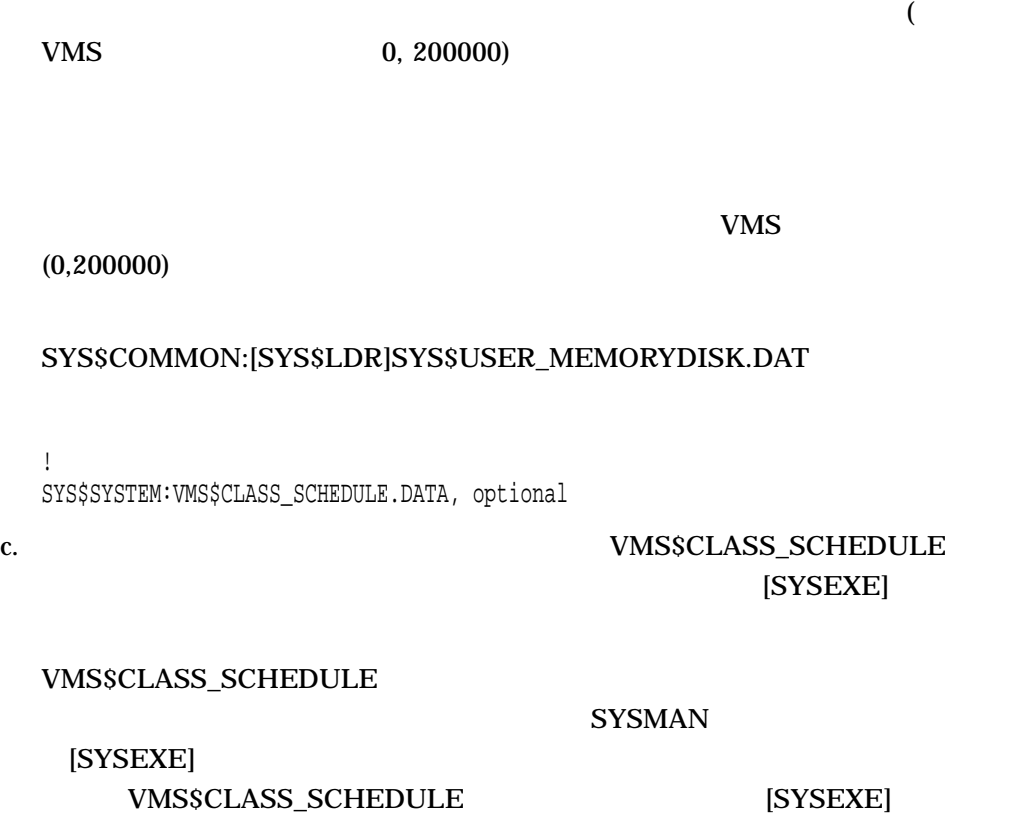

 $DCL$ 

[SYSEXE]

# OpenVMS Integrity V8.4

VMS84I\_LOGINPLUS

LOGINOUT.EXE

SETP0.EXE sys\$acm / non-sys\$acm

VMS84I\_UPDATE-V0700 OpenVMS Integrity V8.4

VMS84I\_UPDATE-V0700

- VMS84I\_MSCP-V0100
- VMS84I\_FORRTL-V0100
- VMS84I\_SHADOWING-V0100
- VMS84I\_SYS-V0200
- VMS84I\_ACRTL-V0100
- VMS84I\_MUP-V0300
- VMS84I\_LOGINPLUS-V0200

OpenVMS

- VMS84I\_UPDATE-V0100.RELEASE\_NOTES
- VMS84I\_UPDATE-V0200.RELEASE\_NOTES
- VMS84I\_UPDATE-V0300.RELEASE\_NOTES
- VMS84I\_UPDATE-V0400.RELEASE\_NOTES
- VMS84I\_UPDATE-V0500.RELEASE\_NOTES
- VMS84I\_UPDATE-V0600.RELEASE\_NOTES
- VMS84I\_UPDATE-V0200\_COVER.TXT
- VMS84I\_UPDATE-V0500\_COVER.TXT
- VMS84I\_SHADOWING-V0100.RELEASE\_NOTES
- VMS84I\_FORRTL-V0100.RELEASE\_NOTES
- VMS84I\_MSCP-V0100.RELEASE\_NOTES
- VMS84I\_SYS-V0100.RELEASE\_NOTES
- VMS84I\_SYS-V0200.RELEASE\_NOTES
- VMS84I\_DEBUG-V0100.RELEASE\_NOTES
- VMS84I\_FIBRE\_SCSI-V0100.RELEASE\_NOTES
- VMS84I\_FIBRE\_SCSI-V0200.RELEASE\_NOTES
- VMS84I\_IPC-V0100.RELEASE\_NOTES
- VMS84I LAN-V0100.RELEASE NOTES
- VMS84I\_RMS-V0100.RELEASE\_NOTES
- VMS84I\_RMS-V0200.RELEASE\_NOTES
- VMS84I\_DRIVER-V0100.RELEASE\_NOTES
- VMS84I\_SYSLOA-V0100.RELEASE\_NOTES
- VMS84I\_LOGINPLUS-V0100.RELEASE\_NOTES
- VMS84I\_ACRTL-V0100.RELEASE\_NOTES
- VMS84I\_MUP-V0100.RELEASE\_NOTES
- VMS84I\_MUP-V0200.RELEASE\_NOTES
- VMS84I\_MUP-V0300.RELEASE\_NOTES
	- PRODUCT EXTRACT RELEASE NOTES VMS84I UPDATE /VERSION=V7.0 -[/file=destination\_directory]
- **The state of the state of the state of the state of the state of the state of the state of the state of the state of the state of the state of the state of the state of the state of the state of the state of the state**

PRODUCT EXTRACT FILE VMS84I UPDATE /VERSION=V7.0 -/SELECT=release\_note\_name[/DESTINATION=destination\_directory]

# RELEASE\_NOTES

PRODUCT LIST VMS84I\_UPDATE /VERSION=V7.0 /SELECT = \*.RELEASE\_NOTES

 $\bullet$  -  $\bullet$  -  $\bullet$ 

# OpenVMS

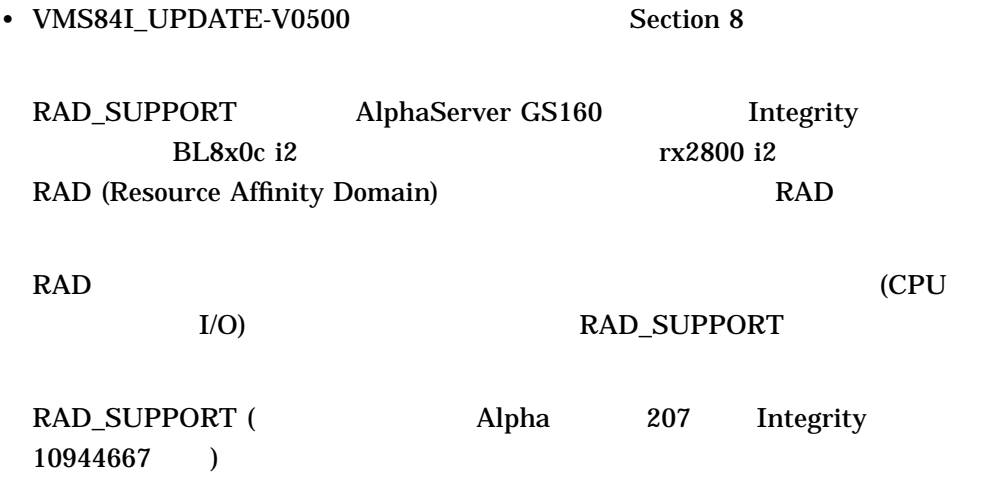

• [SYSEXE]DCL.EXE

イメージ名: "DCL" ID: "X-54" イメージファイル・ビルドID: "0100000072" : 5-APR-2012 14:08:01.23

• [SYSEXE]MSA\$UTIL.EXE

ID: "Linker I02-37" : E1B408A1

: "MSASUTIL"

ID: "Linker I02-37"

• [SYS\$LDR]SYS\$ER57711.EXE

ID: "X-33"

: 3-APR-2012 14:02:00.32

: "SYS\$EW57711DRIVER" ID: "X-5"

: 3-FEB-2012 17:04:03.74

ID: "Linker I02-37"

• [SYS\$LDR]SYS\$ER57711\_MON.EXE

: 8031D7E3

: EDB5D977

イメージファイル・ビルドID: "0100000072"

ID: "0100000005"

: "SYS\$EW57711DRIVER MON" ID: "X-5" イメージファイル・ビルドID: "0100000005" ID: "Linker I02-37" : 3-FEB-2012 17:04:07.28 イメージ・チェックサム: 98D22752

• [SYS\$LDR]SYS\$EW5700.EXE

: "IPB" ID: "X-4" イメージファイル・ビルドID: "0100000073" ID: "Linker I02-37" : 17-APR-2012 20:44:42.63 : 138D1C8

# • [SYSEXE]IPB.EXE

• [SYS\$LDR]EXEC\_INIT.EXE

: "SYS\$EW57711DRIVER MON" ID: "X-5" ID: "0100000005" ID: "Linker I02-37" : 3-FEB-2012 17:04:07.28 イメージ・チェックサム: 98D22752

### • [SYS\$LDR]SYS\$EW57711\_MON.EXE

: "SYS\$EW57711DRIVER" イメージファイルID: "X-5" ID: "0100000005" ID: "Linker I02-37" : 3-FEB-2012 17:04:03.74 : EDB5D977

#### • [SYS\$LDR]SYS\$EW57711.EXE

: "SYS\$EW5700DRIVER\_MON" イメージファイルID: "X-5" イメージファイル・ビルドID: "0100000072" ID: "Linker I02-37" : 3-APR-2012 14:00:32.15 : F2ED86B2

#### • [SYS\$LDR]SYS\$EW5700\_MON.EXE

: SYS\$EW5700DRIVER" イメージファイルID: "X-5" イメージファイル・ビルドID: "0100000072" ID: "Linker I02-37" : 3-APR-2012 14:00:26.00 : 2FFEF0CD

# • [SYS\$LDR]IO\_ROUTINES.EXE

: "IOGEN\$CISS CONFIG" ID: "X-10" イメージファイル・ビルドID: "0100000072" ID: "Linker I02-37" : 3-APR-2012 13:56:32.36 : 1A93E0A7

# • [SYSLIB]IOGEN\$CISS\_CONFIG.EXE

: "SYS\$PKRBTDRIVER" ID: "X-5" イメージファイル・ビルドID: "0100000073" ID: "Linker I02-37" : 17-APR-2012 20:44:43.99 : B05474E1

### • [SYS\$LDR]SYS\$PKRBTDRIVER.EXE

: "SYS\$DKBTDRIVER" イメージファイルID: "X-5" イメージファイル・ビルドID: "0100000072" ID: "Linker I02-37" : 3-APR-2012 13:59:41.29 イメージ・チェックサム: 7344110D

### • [SYS\$LDR]SYS\$DKBTDRIVER.EXE

: "SYS\$PKRDRIVER" イメージファイルID: "X-5" イメージファイル・ビルドID: "0100000072" ID: "Linker I02-37" : 3-APR-2012 14:00:12.13 : 5E9012D8

### • [SYS\$LDR]SYS\$PKRDRIVER.EXE

: "EXEC INIT" ID: "X-217" ID: "0100000005" ID: "Linker I02-37" : 3-FEB-2012 17:02:59.42 : B78E5364

# • [SYSEXE]EFI\$BCFG.EXE

: "CLUE\$SDA" ID: "X-69" イメージファイル・ビルドID: "0100000069" ID: "Linker I02-37" : 7-MAR-2012 18:18:46.91 : 81DF87CB

## • [SYSLIB]CLUE\$SDA.EXE

: "SYS\$DODRIVER" イメージファイルID: "X-5" ID: "0100000069" ID: "Linker I02-37" : 7-MAR-2012 18:18:57.12 : F8BE3F77

### • [SYS\$LDR]SYS\$DQDRIVER.EXE

: "PKR\$SDA" ID: "X-13" ID: "0100000069" ID: "Linker I02-37" リンク日時: 7-MAR-2012 18:20:35.10 : 459E9F1D

#### • [SYSLIB]PKR\$SDA.EXE

: "IO\_ROUTINES\_MON" イメージファイルID: "X-5" ID: "0100000073" ID: "Linker I02-37" : 17-APR-2012 20:36:03.46 : AABECD3A

## • [SYS\$LDR]IO\_ROUTINES\_MON.EXE

: "IO ROUTINES" ID: "X-5" ID: "0100000073" ID: "Linker I02-37" : 17-APR-2012 20:36:01.20 イメージ・チェックサム: 44669112

- : "EFI\$BCFG" イメージファイルID: "X-43" イメージファイル・ビルドID: "0100000072" ID: "Linker I02-37" : 3-APR-2012 13:59:54.84 : 6F7BEF2A
- [SYSEXE]ERRFMT.EXE

```
: "ERRFMT"
        ID: "X-22"
                 イメージファイル・ビルドID: "0100000072"
ID: "Linker I02-37"
  : 3-APR-2012 13:59:37.32
                : 670DAF21
```
- [SYSLIB]BASIC\$STARLET.TLB
- [SYSLIB]STARLET.MLB
- [SYSLIB]STARLET.R64
- [SYSLIB]STARLET.REQ
- [SYS\$LDR]SYS\$DQDRIVER.STB
- [SYSLIB]STARLETPAS.TLB
- [SYSLIB]STARLETSD.TLB
- [SYSLIB]SYS\$STARLET\_C.TLB
- [SYSHLP]SYSGEN.HLB
- [SYSUPD]SYS\_PARAMETERS.HLP
- [SYSHLP]SYSMANHELP.HLB
- [SYSEXE]VMS\_BCFG.EFI
- [SYSEXE]VMS\_SET.EFI
- [SYSEXE]VMS\_SHOW.EFI
- [SYS\$LDR]SYS\$EW5700.STB
- [SYS\$LDR]SYS\$EW5700\_MON.STB
- [SYSLIB]SYS\$LIB\_C.TLB
- [SYSLIB]LIB.MLB
- [SYS\$LDR]EXEC\_INIT.STB
- [SYSEXE]VMS\_LOADER.EFI
- [SYS\$LDR]SYS\$PKRDRIVER.STB
- [SYSHLP]MSA\_UTIL\_HELP.HLB
- [SYSUPD]DCLDICT.HLP
- [SYS\$LDR]IO\_ROUTINES.STB
- [SYS\$LDR]IO\_ROUTINES\_MON.STB